### <span id="page-0-0"></span>Lecture 11: Set Operations, Data Treatment (I/O) [B0B17MTB,](https://cw.fel.cvut.cz/wiki/courses/b0b17mtb/start) [BE0B17MTB](https://cw.fel.cvut.cz/wiki/courses/b0b17mtb/start) – MATLAB

Miloslav Čapek, Viktor Adler, et al.

Department of Electromagnetic Field Czech Technical University in Prague Czech Republic [matlab@fel.cvut.cz](mailto:matlab@fel.cvut.cz)

May 15, 2023 Summer semester 2022/23

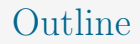

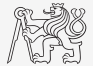

- 1. [Set Operations](#page-2-0)
- 2. [Error Treatment](#page-13-0)
- 3. [Data Import and Export](#page-18-0)
- 4. [Data Types categorical and table](#page-27-0)

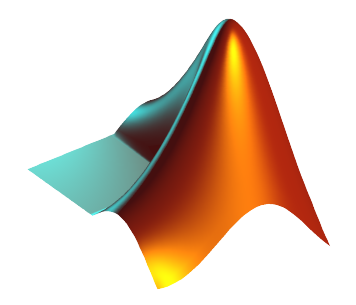

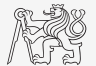

- <span id="page-2-0"></span> $\triangleright$  There exist following operations (operators) in MATLAB applicable to arrays or individual elements:
	- ightharmorphic (part  $\#1$ ),
	- relational (part  $\#3$ ).
	- $\blacktriangleright$  logical (part  $\#3$ ),

 $\triangleright$  set (part  $\#11$ ),

- $\triangleright$  bit-wise (>> doc bit-wise).
- Set operations are applicable to vectors, matrices, arrays, cells, strings, tables,. . .
- I Mutual sizes of these structures are usually not important.

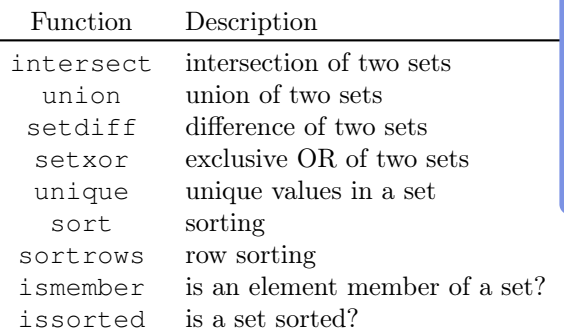

# Set Operations: intersect and union

- Intersection of sets:  $intersect$ 
	- $\triangleright$  Example: intersection of a matrix and a vector:

 $>> A = [1 -1; 3 4; 0 2];$  $>> b = [0 3 -1 5 7];$  $>> c =$  intersect  $(A, b)$  $c = [-1; 0; 3]$ 

- $\blacktriangleright$  Union of sets: union.
	- $\triangleright$  Example: All set operations can be carried out row-wise (in that case the number of columns has to be observed):

```
>> A = [1 2 3; 4 5 1; 1 7 1];>> b = [4 5 1];>> C = union(A, b, 'rows')
% C = [1 2 3; 1 7 1; 4 5 1]
```
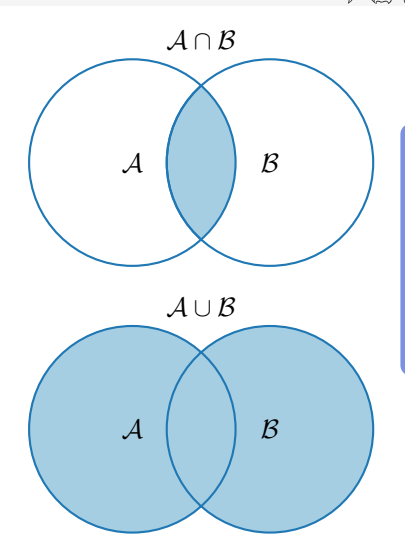

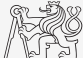

# Set Operations: setdiff and setxor

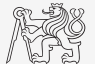

Operators

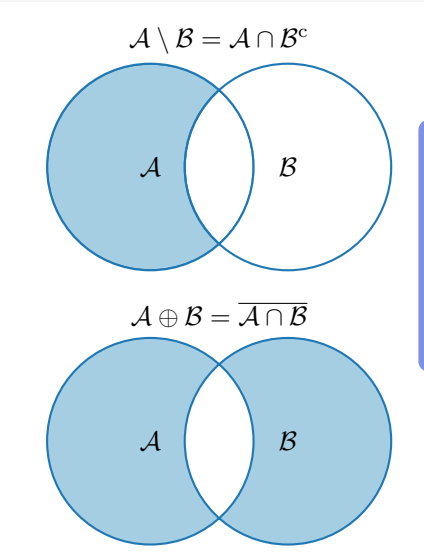

- Intersection of a set and complement of another set: setdiff.
	- $\triangleright$  Example: All set operations return more than one output – we get the elements as well as the indexes:

 $>> A = [1 1; 3 NaN];$  $>> B = [2 3; 0 1];$  $\geq$  [C, ai] = setdiff(A, B)  $C = \text{NaN}, \text{ai} = 4, \text{ i.e.}: C = A(\text{ai})$ 

- $\blacktriangleright$  Exclusive intersection (XOR): setxor.
	- $\triangleright$  Example: All set operations can be carried out either as 'stable' (not changing the order of elements) or as 'sorted':

```
>> A = [5 1 0 4];>> B = [1 3 5];
\gg [C, ia, ib] = setxor(A, B, 'stable')
C = [0 4 3], i = [3; 4], ib = [2]
```
# Set Operations: unique

 $\triangleright$  Selection of unique elements of an array: unique.

 $\triangleright$  Example: Set operations are also applicable to arrays not (exclusively) containing numbers:

```
>> A = {'Joe', 'Tom', 'Sam'};
>> B = {'Tom', 'John', 'Karl', 'Joe'};
>> C = unique([A B])% C = {'John', 'Karl', 'Joe', 'Sam', 'Tom'}
```
 $\blacktriangleright$  It is possible to combine all above mentioned techniques.

 $\blacktriangleright$  Example: Row-wise listing of unique elements of a matrix including indexes:

```
>> A = round(rand(10, 3)).*mod(10:-1:1, 3)'
\gg [C, ai, ci] = unique(sum(A, 2), 'rows', 'stable')
```
Interpret the meaning of the above code? Is the rows parameter necessary?

 $\sqrt{ }$  $\overline{\phantom{a}}$ 

c b a d  $a \quad c \quad b \quad a$  $c \quad c \quad d \quad b$  1 <sup>⊆</sup>  $\sqrt{ }$ 

a b c d 1

 $\Big\}$ 

 $\Big\}$ 

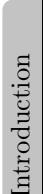

#### Set Operations I.

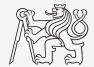

- ► Consider three vectors **a**, **b**, **c** containing natural numbers  $x \in \mathbb{N}$  so that:
	- ightharpoontains all primes up to (and including) 1000,
	- $\triangleright$  vector **b** contains all sorted even numbers up to (and including) 1000,
	- ightharpoontriangleright vector **c** is complement of **b** in the same interval (also sorted).

#### Find vector **v** so that **v** =  $\mathbf{a} \cap (\mathbf{b} + \mathbf{c})$ .

- $\blacktriangleright$  What elements does **v** contain?
- $\blacktriangleright$  How many elements are there in  $\mathbf{v}$ ?

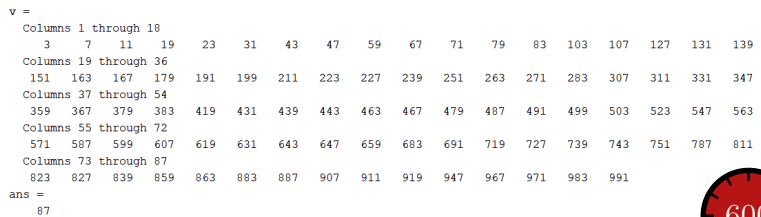

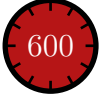

#### Set Operations I.

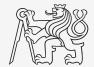

- ► Consider three vectors **a**, **b**, **c** containing natural numbers  $x \in \mathbb{N}$  so that:
	- ightharpoontains all primes up to (and including) 1000,
	- $\triangleright$  vector **b** contains all sorted even numbers up to (and including) 1000,
	- ightharpoontriangleright vector **c** is complement of **b** in the same interval (also sorted).

#### Find vector **v** so that **v** =  $\mathbf{a} \cap (\mathbf{b} + \mathbf{c})$ .

- $\blacktriangleright$  What elements does **v** contain?
- $\blacktriangleright$  How many elements are there in  $\mathbf{v}$ ?

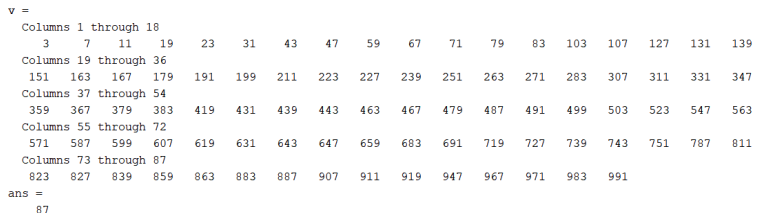

# Set Operations II.a

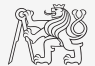

 $\triangleright$  Estimate the result of the following operation (and verify using MATLAB):

 $\mathbf{w} = (\mathbf{b} \cup \mathbf{c}) \setminus \mathbf{a}.$ 

 $\triangleright$  What is specific about elements of the resulting vector **w**?

 $\triangleright$  With the help of logical indexing and mathematical functions determine how many elements of w are divisible by 3.

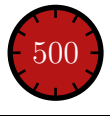

## Set Operations II.a

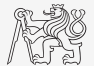

 $\triangleright$  Estimate the result of the following operation (and verify using MATLAB):

 $\mathbf{w} = (\mathbf{b} \cup \mathbf{c}) \setminus \mathbf{a}.$ 

 $\triangleright$  What is specific about elements of the resulting vector **w**?

 $\triangleright$  With the help of logical indexing and mathematical functions determine how many elements of w are divisible by 3.

# Set Operations II.b

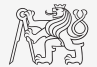

 $\triangleright$  Write previous exercise as a script:

```
%% script depicts number of integers from 1 to 1000 in
% dependence on division remainders
clear; clc;
N = 1000:
a = \text{primes}(N);b = 2:2:N:c = \text{setdiff}(1:N, b);w = \text{setdiff}(\text{union}(b, c), a);\frac{8}{6}...
   m = sum(not(mod(w, 3)));\frac{8}{6}...
```
- Modify the script in the way to calculate how many elements of  $w$  are divisible by numbers 1 to 20.
	- $\triangleright$  Use for instance for loop to get the result.
	- $\blacktriangleright$  Plot the results using bar function.

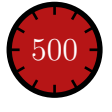

### Set Operations II.c

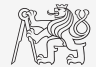

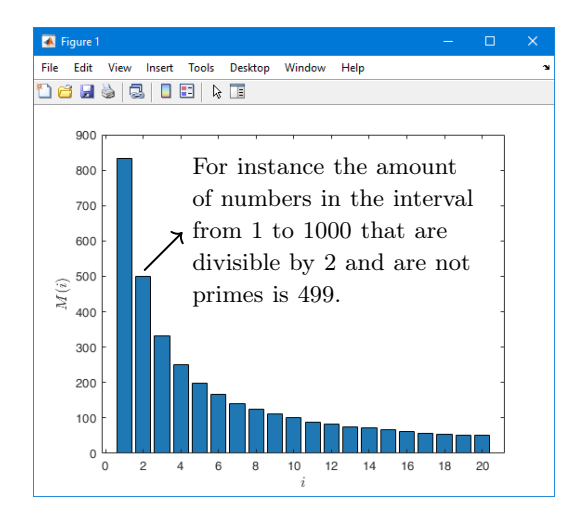

# Set Operations III.a

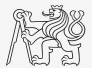

- $\triangleright$  Radio relay link operates at frequency of 80 GHz at 20 km distance with 64-QAM modulation.
	- $\triangleright$  Phase stability of  $\pm 0.5^{\circ}$  is required for sufficiently low bit error rate without using synchronization and coding.
	- In That corresponds to the change of distance between antennas equal to  $\pm 5 \mu m$ .
	- $\blacktriangleright$  The statistics of link distance with normal distribution containing  $10^6$  elements can be generated as:

```
L = 20e3; % length of path
deviation = 5e-6; % standard deviation
N = 1e6; % number of trials
distances = L + \text{randn}(1, N) * deviation; * random distances
```
- ► How many times is the distance L contained in the vector distances?
- ► How many unique elements are there in distances?
- $\triangleright$  Can the distribution be considered continuous?

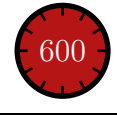

# <span id="page-13-0"></span>Catching Errors I.

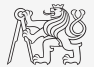

- $\triangleright$  Used particularly in the cases where unexpected event can occur:
	- $\triangleright$  in general operations with files (reading, saving),
	- $\triangleright$  evaluation of encapsulated code (function eval, assignin),
	- working with variables, properties of which  $(e.g., size)$  is not yet known.
	- $\triangleright$  evaluation of code related to an object that may not exist anymore (GUI).

```
try
   % regular piece of code
catch
   % code that is evaluated if the regular code failed
end
```
It is possible (and is recommended) to use an identifier of the error.

#### [Error Treatment](#page-13-0)

# Catching Errors II.

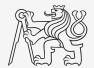

- $\blacktriangleright$  Error identifier can be used to decide what to do with the error.
	- $\triangleright$  Example: In the case of multiplication error caused by different size of vectors, it is possible to display a warning.
	- $\blacktriangleright$  Also, the error can be later raised again either by evoking the last error occurred or as a new error with its own identifier.

```
try
   A = [1 1 1];B = [1 1];c = A \cdot *B;
catch exc
    if strcmp(exc.identifier, 'MATLAB:dimagree')
        disp('Mind the vector size!');
    end
    % throw(exc); % local stack shown
    % rethrow(exc); % complete stack shown
end
```
# Warning Message in MATLAB

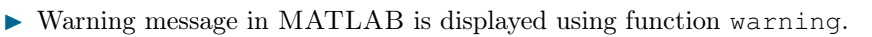

```
a = 1e3:
if a > 1a2warning ('Input coefficient has to be smaller than 10!');
end
```
- $\blacktriangleright$  The function is used by MATLAB, therefore, it is possible to temporarily deactivate selected internal warnings.
- Function lastwarn returns last warning activated.
- It is advantageous to use function warndlg with GUI (it just show a window, not throws the warning).

```
f = warndlg('This is a notice..', ...
   'Trial warning', 'modal');
```
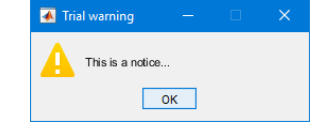

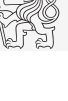

# Error Message in MATLAB

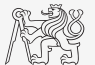

 $\triangleright$  Error message (in red color) is displayed using function error.

```
a = 100;if a > 10error('Input has to be equal of smaller than 10!'):
end
```
- $\blacktriangleright$  Terminates program execution.
- $\blacktriangleright$  Identifier can be attached.

It is advantageous to use function errordlg with GUI (it just show a window, not throws the error).

```
f = errordlg('An error occurred there and there..',
...
   'Error message', 'modal');
```
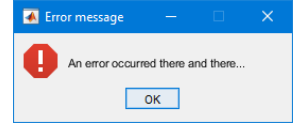

# Launching External Programs

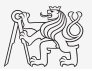

- $\blacktriangleright$  Rarely used.
- $\triangleright$  External programs are launched using the exclamation mark  $(!)$ .
	- $\blacktriangleright$  The whole line after the "!" is processed as operation system command:

>> !calc

If you don't want to interrupt execution of Matlab by the launch, add " $&$ ":

```
>> !calc &
>> !notepad notes.txt &
```
It is possible to run MATLAB with several ways:

>> doc matlab Windows >> doc matlab UNIX

# <span id="page-18-0"></span>Data Import and Export I.

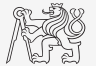

- MATLAB supports wide range of file formats:
	- $\triangleright$  e.g., mat, txt, xls, jpeg, bmp, png, wav, avi, and others,
	- $\triangleright$  for details see MATLAB  $\rightarrow$  Data Import and Analysis  $\rightarrow$  Data Import and Export  $\rightarrow$ Supported File Formats for Import and Export.
	- $\blacktriangleright$  Packages exist for work with, for instance, dwg and similar formats.
	- It is possible to read a general file containing ASCII characters as well.
- In this course we shall see how to:
	- $\triangleright$  read data from file, read image, read files line by line (see Lecture 6),
	- store in file, write in file,
	- import from Excel,
	- export to Excel.

# Data Import and Export II.

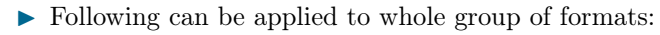

- $\blacktriangleright$  Home  $\rightarrow$  Import Data,
- command uiimport and proceed with a following interface,
- file drag and drop to MATLAB Workspace window.
- $\triangleright$  For storing in various formats see following functions.
	- save, writematrix, writetable, imwrite, audiowrite, ...

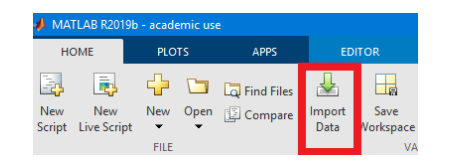

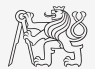

# Functions cd, pwd, dir

 $\blacktriangleright$  Function cd changes current folder:

cd FD % jumps into FD folder cd % lists current folder cd .. % jumps up one directory cd \ % jumps up to root

- $\blacktriangleright$  Function pwd identifies current folder.
- I Function dir lists current folder content.
- $\triangleright$  For other functions (mkdir, rmdir, ...) see MATLAB Documentation.

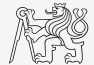

# Completion/Parsing of File Paths: fullfile, fileparts

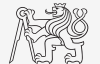

- $\triangleright$  Build full file name from parts with function fullfile,
	- $\triangleright$  *i.e.*, insert automatically correct separator (Windows: \\, Unix: /).
- $\blacktriangleright$  Use whenever you work with paths.
- To get the correct separator for current platform use function filesep.
- Parse full path into file path, file name, and extension with function fileparts.

```
myPath = {'Data', 'Corrected'};
myFile = 'measuredData';
mvExt = ' . mat':
f = fullfile(mvPath{};, [myFile myExt])
[myPath2, myFile2, myExt2] = fileparts(f)
```

```
\epsilon ='Data\Corrected\messuredData_mat'
mvPath2 =IData\Corrected!
mvF11e2 ='measuredData'
mvExt2 =fumatif
\rightarrow
```
# Import from Excel

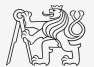

- $\triangleright$  Use function xlsread to import into Excel.
	- $\blacktriangleright$  Alternatively, use aforementioned function uiimport.

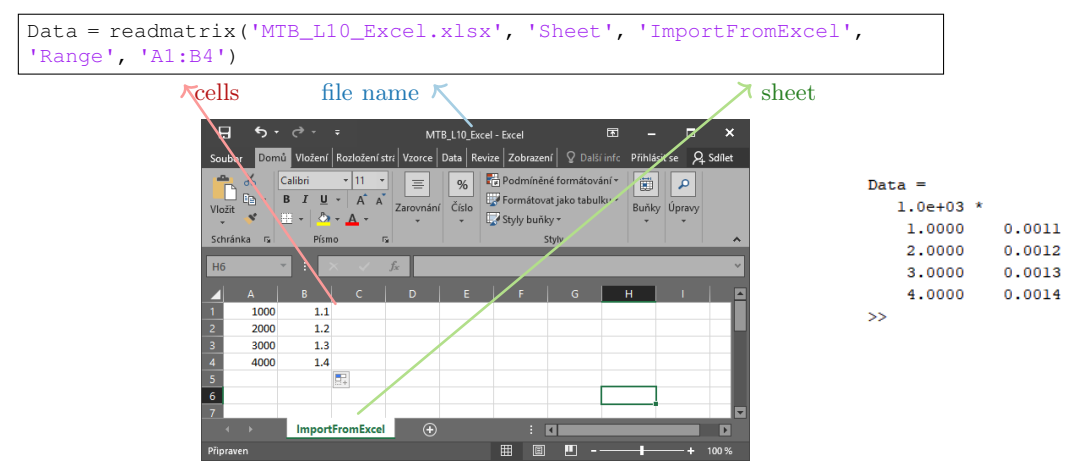

# Import from Excel

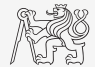

- ▶ Read all numerical data from Excel file measurement1.xlsx on course's webpage.
	- $\blacktriangleright$  Thereafter, plot dependence of values in column values on values in column experiment.
	- $\blacktriangleright$  Verify the size of data read.

![](_page_23_Figure_6.jpeg)

# Export to Excel

![](_page_24_Picture_2.jpeg)

- $\triangleright$  Function xlswrite is used to export data from MATLAB to Excel.
	- Example: Write data  $f \times f$  in file file.xlsx in sheet Sheet1 in line 1 starting with column A.

```
fx = 1:10;writematrix(fx,'file.xlsx');
```
Example: Write data  $f \times f$  in file  $f \perp e$ .  $x \perp s$  in sheet NewSheet in column B starting with line 1.

 $fx = 1:10:$ writematrix(fx','file2.xlsx', 'Sheet', 2, 'Range', 'B1');

### Export to Excel

![](_page_25_Picture_2.jpeg)

 $\blacktriangleright$  Evaluate function

$$
f(x) = \cos(x) + \frac{\cosh(x)}{10}
$$

on the interval  $x \in [-\pi, \pi]$  with step 0.01.

- Resulting variables x and  $f(x)$  write to file Excel\_file.xlsx in the 1st sheet, variable x is in column A, variable  $f(x)$  is in column B.
- $\triangleright$  Verify whether data written in the sheet are correct.

![](_page_25_Picture_8.jpeg)

# Saving and Loading Binary Data (Reminder)

![](_page_26_Picture_2.jpeg)

- $\blacktriangleright$  Notice the vector transposition.
- $\pm$  sy extension here because of TikZ.

Load binary data from file line by line:

Save binary data into file line by line: I See also: Lecture 6.

```
x = 0:0.01:2*pi;fx = sin(x). cos(x).^2 + x.^(1/3);Data = [x.' fx.'];
save('myData.tsv', 'Data', '-ascii');
```

```
fid = fopen('myData.tsv');
while ~feof(fid)
  thisLine = fgetl(fid) % your data...
end
fclose(fid);
```

```
fid = fopen('myData2.txt', 'w+');
Data = {'this is the first line', ...
   'this is the second line'};
for iLine = 1: length (Data)
   fprintf(fid, '%s\n', Data{iLine});
end
fclose(fid);
```
![](_page_26_Picture_10.jpeg)

# <span id="page-27-0"></span>Data Type categorical

![](_page_27_Picture_2.jpeg)

- $\triangleright$  Array of qualitative data with values from finite set of discrete non-numerical data.
	- In Array of non-numerical values corresponding to a category (e.g., to the category "mean of transport" correspond following values: scooter, wheelbarrow, . . . ).
	- In Values can be specified by name (e.g., values 'r', 'q', 'b', they can be an attribute for name 'red', 'green', 'blue').
	- categorical arrays has its own icon in MATLAB Workspace.

![](_page_27_Picture_100.jpeg)

# Creation of categorical Arrays

![](_page_28_Picture_2.jpeg)

![](_page_28_Picture_116.jpeg)

 $B = categorical(A)$ categories(B)

# Advantages of categorical Arrays

- $\blacktriangleright$  More natural arranging of data by names.
	- $\triangleright$  Note: as in numerical arrays, logical operator eq (==) is used to compare strings in categorical arrays instead of function strcmp() used with strings.
- Mathematical arranging of strings.
	- If Setting "size" in other than alphabetical manner  $(e.q., small < medium < 1$ arge):

```
allSizes = {'medium','large','small',...
        'small','medium','large',...
        'medium','small'};
valueset = {'small','medium','large'};
sizeOrd = categorical(allSizes, valueset, 'Ordinal', true);
comparison = sizeOrd > fliplr(sizeOrd)
```
- ▶ Memory is used efficiently to store data.
	- ▶ Data in memory is not stored as string.
	- Only categories are stored as string in memory.

![](_page_29_Picture_13.jpeg)

![](_page_29_Picture_14.jpeg)

# Data Type table

- 
- In Array in form of a table that enables to have columns of various data types and sizes (similar to cell array).
	- $\triangleright$  Each column has to have the same number of lines (same as matrix).
	- $\blacktriangleright$  Tables have its own icon in MATLAB Workspace.
- $\blacktriangleright$  For more see doc  $\gt$  table.

![](_page_30_Picture_83.jpeg)

### Creation of table

![](_page_31_Picture_2.jpeg)

 $\triangleright$  Created by inserting individual vectors as columns of the table:

```
name = {'Miloslav'; 'Viktor'; 'Michal'; 'Vit'};
matlabSemester = [3; 3; 2; 1];
favoriteDrink = categorical({V}; 'm'; 'w'; 'w'}, ...
    {'w'; 'm'; 'b'}, ...
    {'wine'; 'milk'; 'beer'});
T = table(matlabSemester, favoriteDrink, 'RowNames', name)
```
#### $T =$

4×2 table

![](_page_31_Picture_131.jpeg)

# Advantages of table

- $\blacktriangleright$  Well-structured data,
- access to data via numerical and name indexing,
	- $\blacktriangleright$  e.g., listing all "Smiths" in the table and display their "age",
- $\triangleright$  possibility to store metadata in table's properties,
	- $\blacktriangleright$  e.g., for column "age" it is possible to set unit to "year".

![](_page_32_Picture_7.jpeg)

<span id="page-33-0"></span>![](_page_33_Picture_0.jpeg)

#### [B0B17MTB,](https://cw.fel.cvut.cz/wiki/courses/b0b17mtb/start) [BE0B17MTB](https://cw.fel.cvut.cz/wiki/courses/b0b17mtb/start) – MATLAB [matlab@fel.cvut.cz](mailto:matlab@fel.cvut.cz)

May 15, 2023 Summer semester 2022/23

Acknowledgement: Filip Kozák, Pavel Valtr, Michal Mašek, and Vít Losenický.

This document has been created as a part of B(E)0B17MTB course.

Apart from educational purposes at CTU in Prague, this document may be reproduced, stored, or transmitted only with the prior permission of the authors.